施工 ▼ 4

## Q 単線の継手や弁類、ダンパー記号の線種が変更できない

## A [単線記号の設定]から設定を変更します

単線の継手や弁類、ダンパー記号の線種を変更しても反映されない場合は、[単線記号の設定]から設定を変更します。

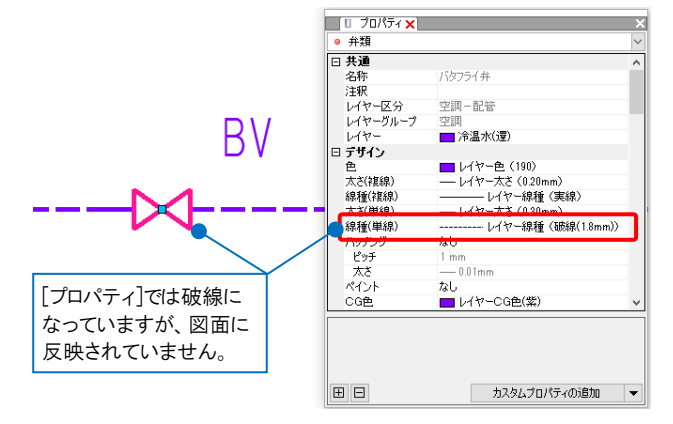

1 [配管]/[ダクト]タブ-[その他の設定]-[単線記号の設定]を開きます。 ※[設計モード]の場合は、[配管]/[ダクト]タブ-[単線記号の設定]<br>|● ホーム 図形 配割 タタト 電気 機器具 ヌリラシイシサート 建築 ツール 加エ 素示 アトイン

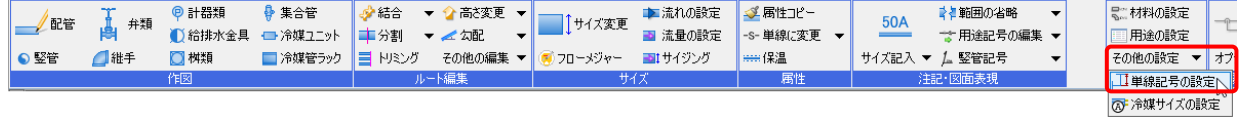

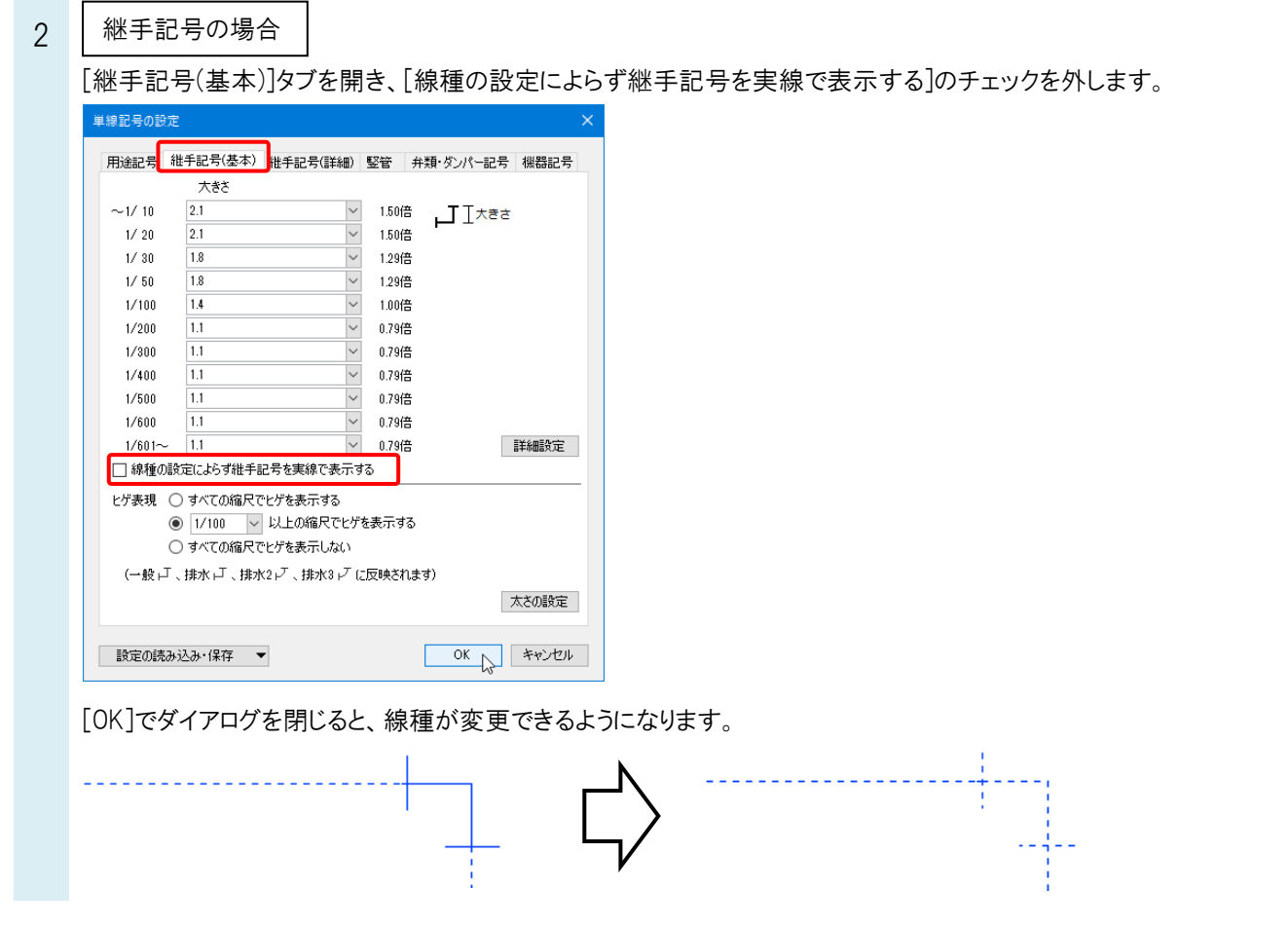

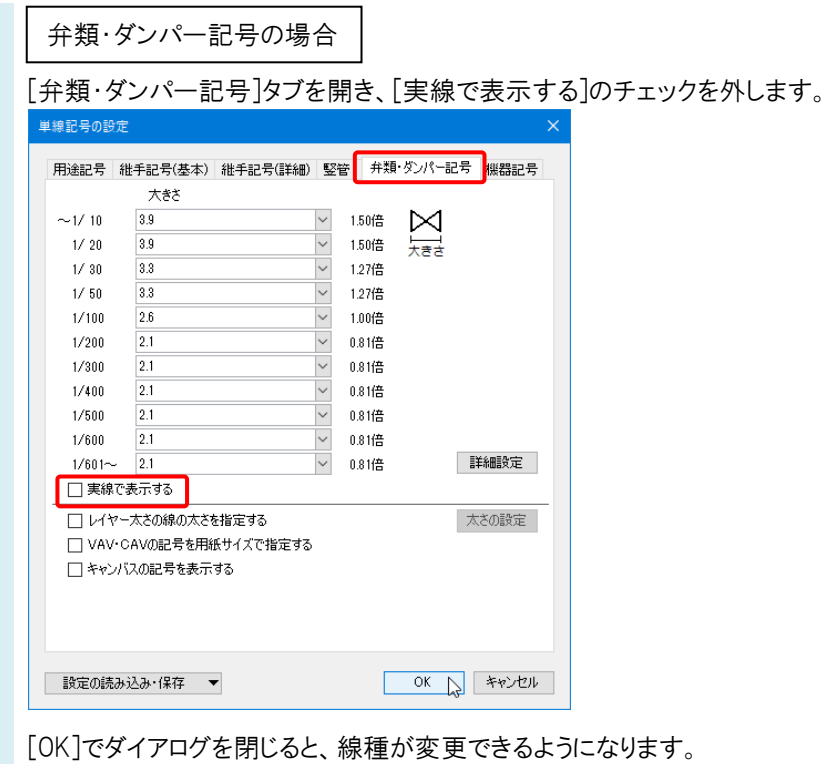

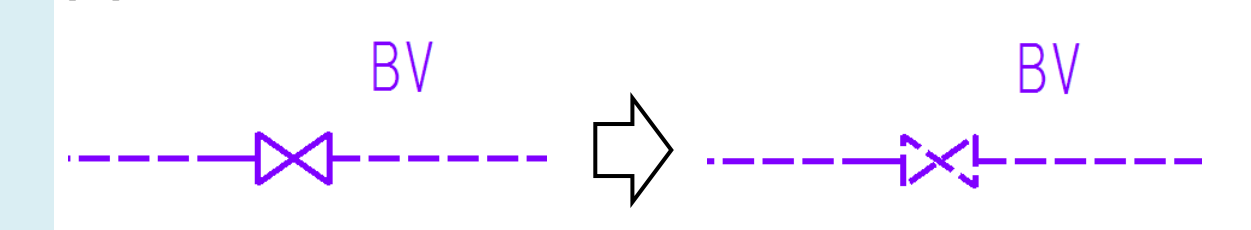